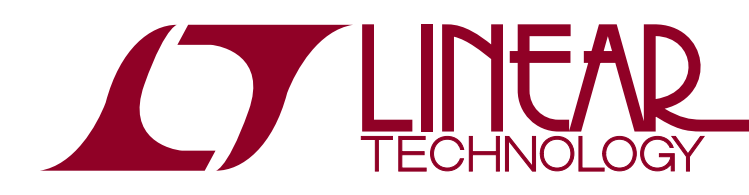

LT3745 16-Channel LED Driver

#### **DESCRIPTION**

Demonstration circuit 1608A features the LT®3745, 16-channel 50mA LED driver with buck controller and serial interface. Each channel has an individually adjustable 12-bit (4096-step) grayscale PWM dimming control and a 6-bit (64-step) dot correction current adjustment. Both dimming control and current adjustment are accessible via a 30MHz cascadable serial data interface. Individual open/short LED and overtemperature flags are sent back during status read back.

Three LT3745's are connected in series to control 16 RGB LEDs stuffed on the demo board. Each IC drives a separate color. The evaluation software installed in a host computer communicates with the DC1608A via the interface board DC590B, an USB serial controller.

The LT3745 data sheet gives a complete description of the part, its operation and application information. The datasheet must be read in conjunction with this quick start guide for working on or modifying the demo circuit 1608A.

**Design files for this circuit board are available at http://www.linear.com/demo**

 $\sigma$ , LT, LTC, LTM, Linear Technology and the Linear logo are registered trademarks and QuikEval is a trademark of Linear Technology Corporation. All other trademarks are the property of their respective owners.

#### PERFORMANCE SUMMARY Specifications are at  $T_A = 25^{\circ}C$ .

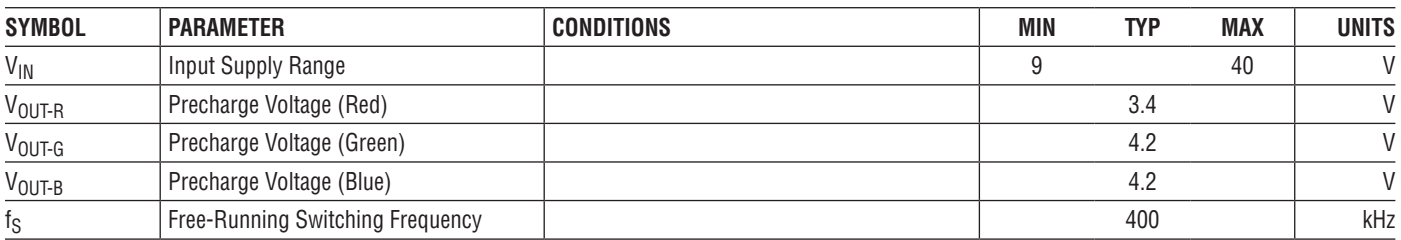

1

# quick start procedure

Demonstration circuit 1608A is easy to set up to evaluate the performance of the LT3745. Refer to Figure 1 for proper measurement equipment setup and follow the procedure below:

- 1. Install the QuikEval™ System software on the host computer. The software can be downloaded from http:// www.linear.com/designtools/software/quick\_eval.jsp
- 2. Install Microsoft .NET framework. The software can be downloaded from http://www.microsoft.com/NET/
- 3. Copy LT3745Release folder to the host computer. Run vcredist\_x86.exe. You may need to restart the computer.

4. Place jumpers in the following positions:

**JP1** On

**JP2** TO PWMCK

- 5. Connect the demo board to DC590B as shown in Figure 1.
- 6. With power off, connect the input power supply to  $V_{IN}$ and GND.
- 7. Apply 9V to 40V to DC1608A input.
- 8. Run LTcolorLEDarray.exe in the LT3745Release folder.
- 9. The initial start-up screen appears, at this point, none of the LEDs should light up. Proceed with board evaluation.

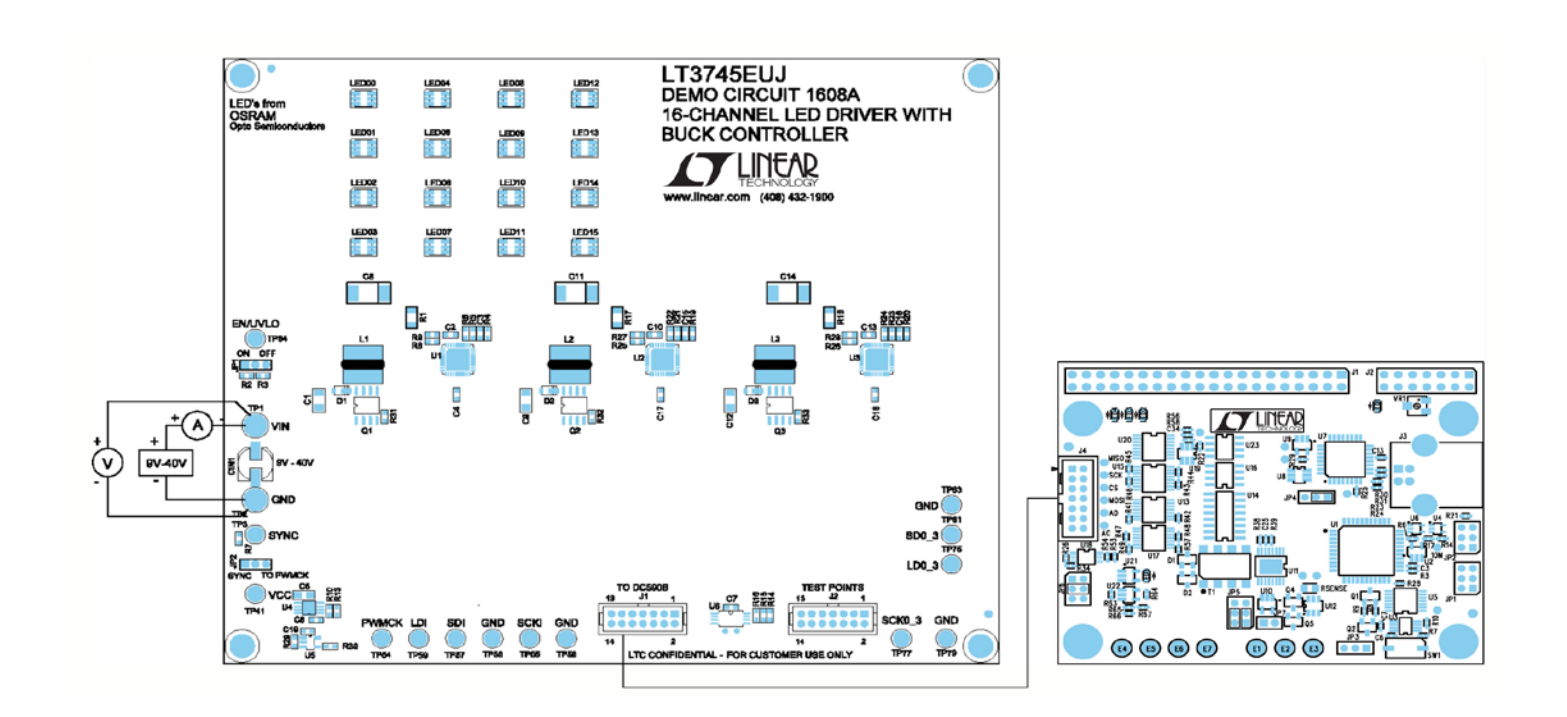

**Figure 1. Proper Measurement Equipment Setup**

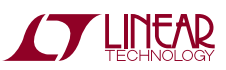

## Operating the Control Screen

Figure 2 is the initial start-up screen that appears when the program is launched.

1. Send Data Frame to Chip.

Double-click one of the black squares in the "LED Colors" grid. The standard color selector dialog box appears. Select a color and click "OK." Or select the LED number in the "LED Configuration" grid, adjust the LED color by moving the sliding bars.

Click the command button labeled "Send Data Frame to Chip." Verify that the LEDs light up in corresponding colors.

2. Play Pattern File.

Click the "Browse" button and pick the file "test". Click the command button labeled "Play Pattern File." Verify that all 16 RGB LEDs light up in red, green, blue and white in sequence.

Check the "Auto-Update Data/Loop File" option. Click the command button labeled "Play Pattern File." Click the "stop" button at any time to stop.

3. Append Data Frame to Pattern File.

Create a blank text file. Click the "Browse" button and pick this new file. Create and then add the first data frame to the file by clicking the "Append Data Frame to Pattern File" button. Create the second data frame and add it to the file by clicking the "Append" button. Repeat until all the data frames are added to the file. Click the command button labeled "Play Pattern File."

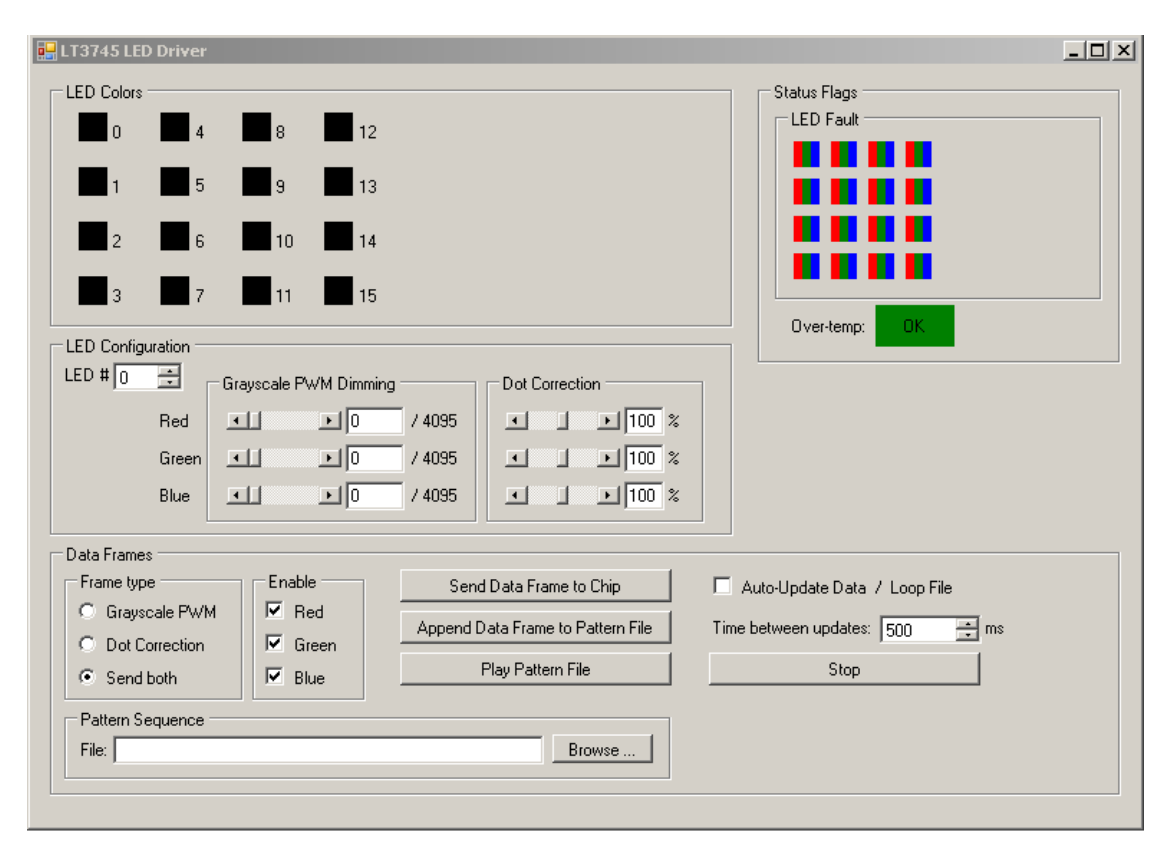

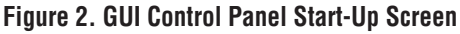

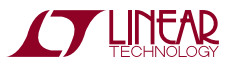

### parts list

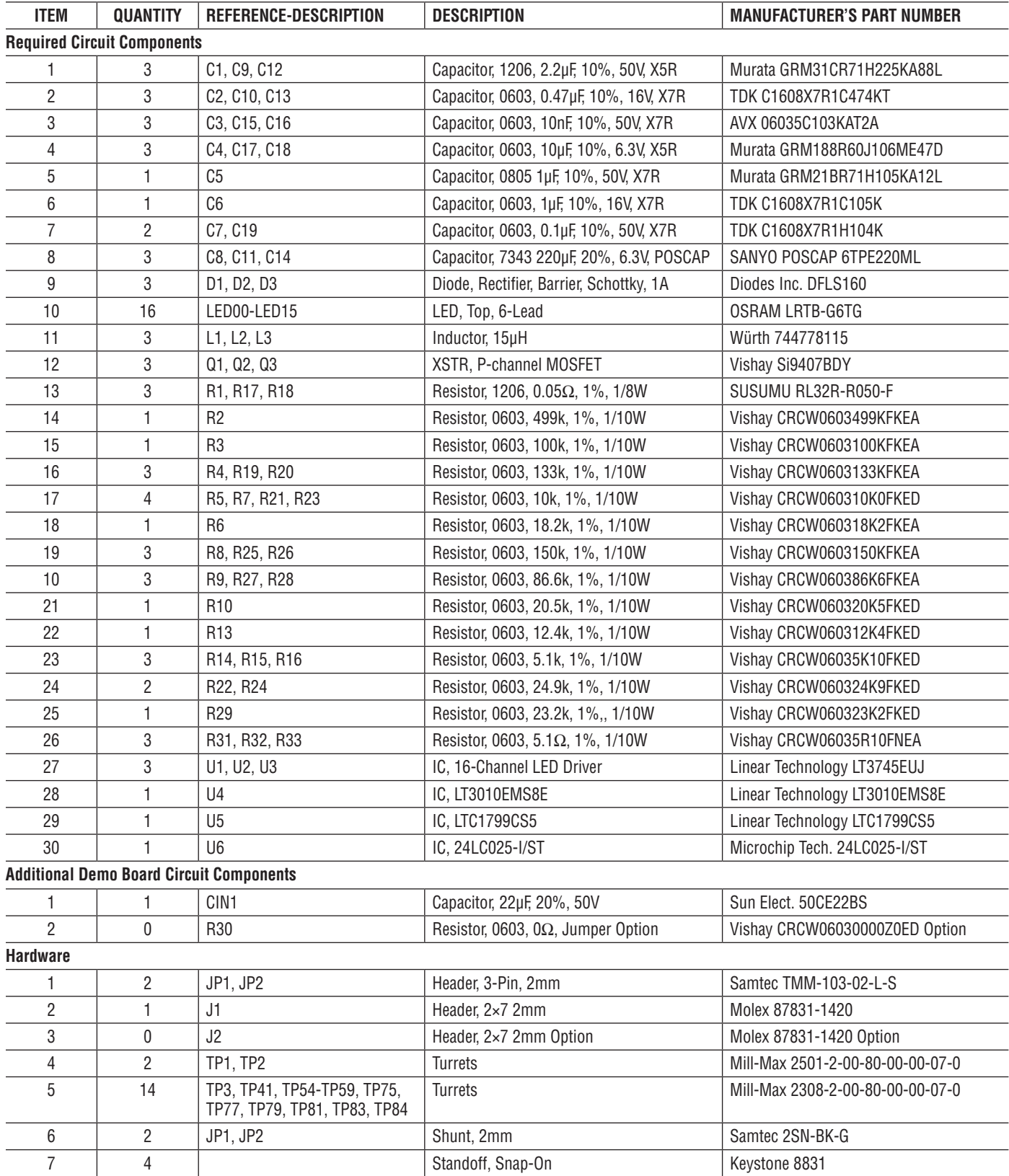

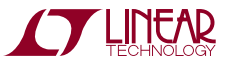

#### **SCHEMATIC DIAGRAMS**

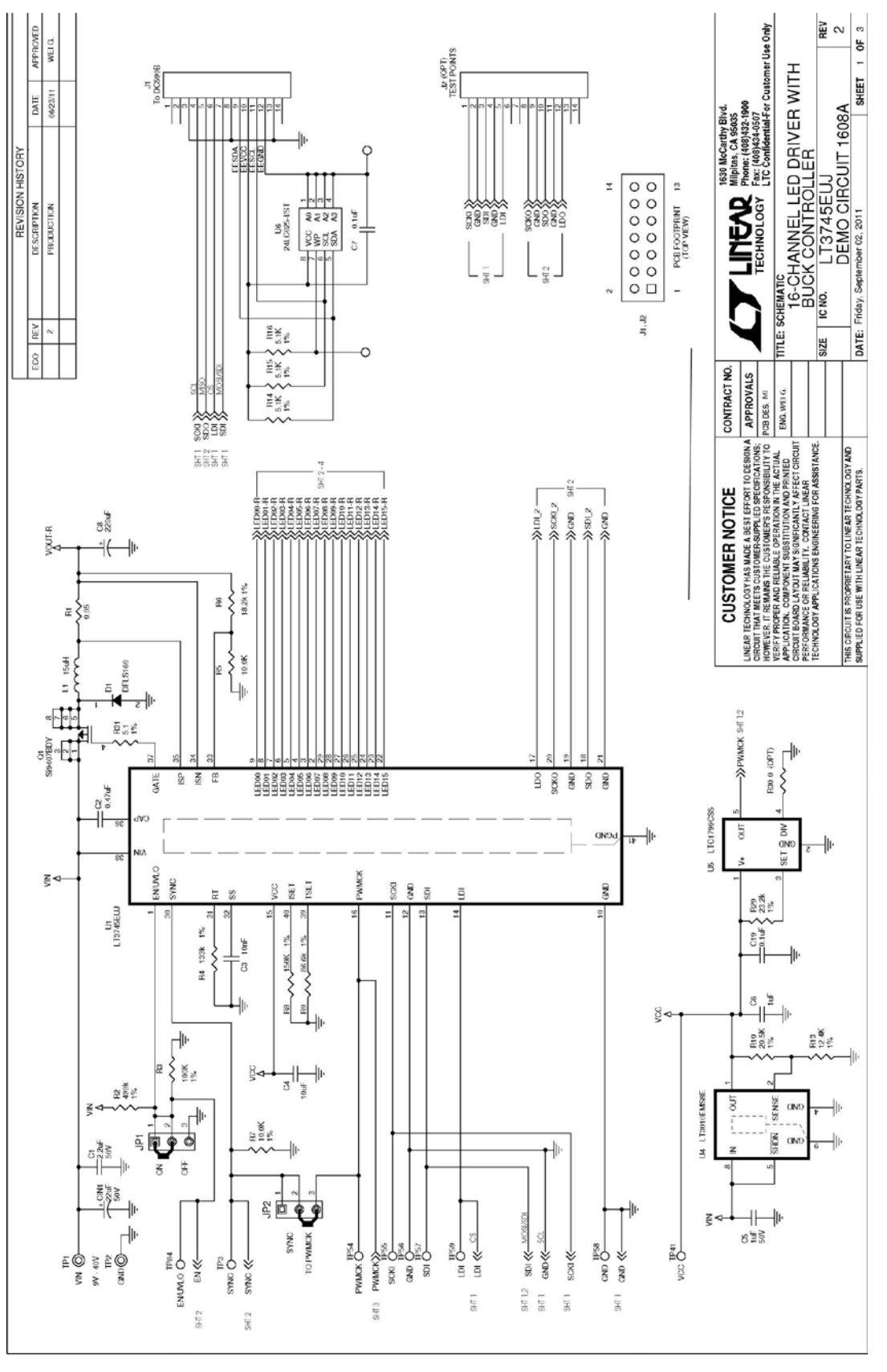

**STARTE LINEAR** 

### **SCHEMATIC DIAGRAMS**

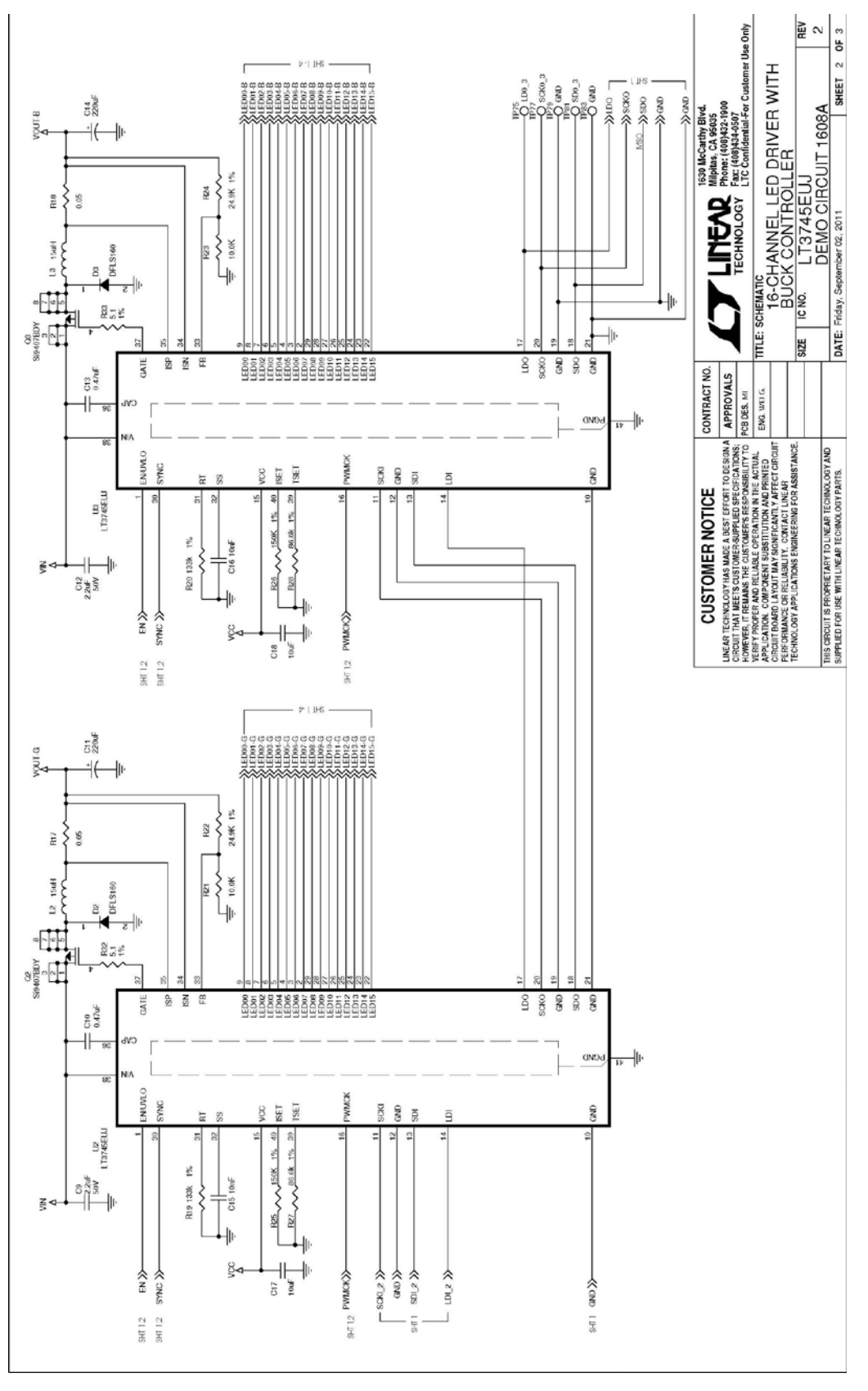

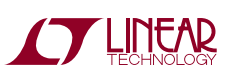

#### Schematic Diagrams

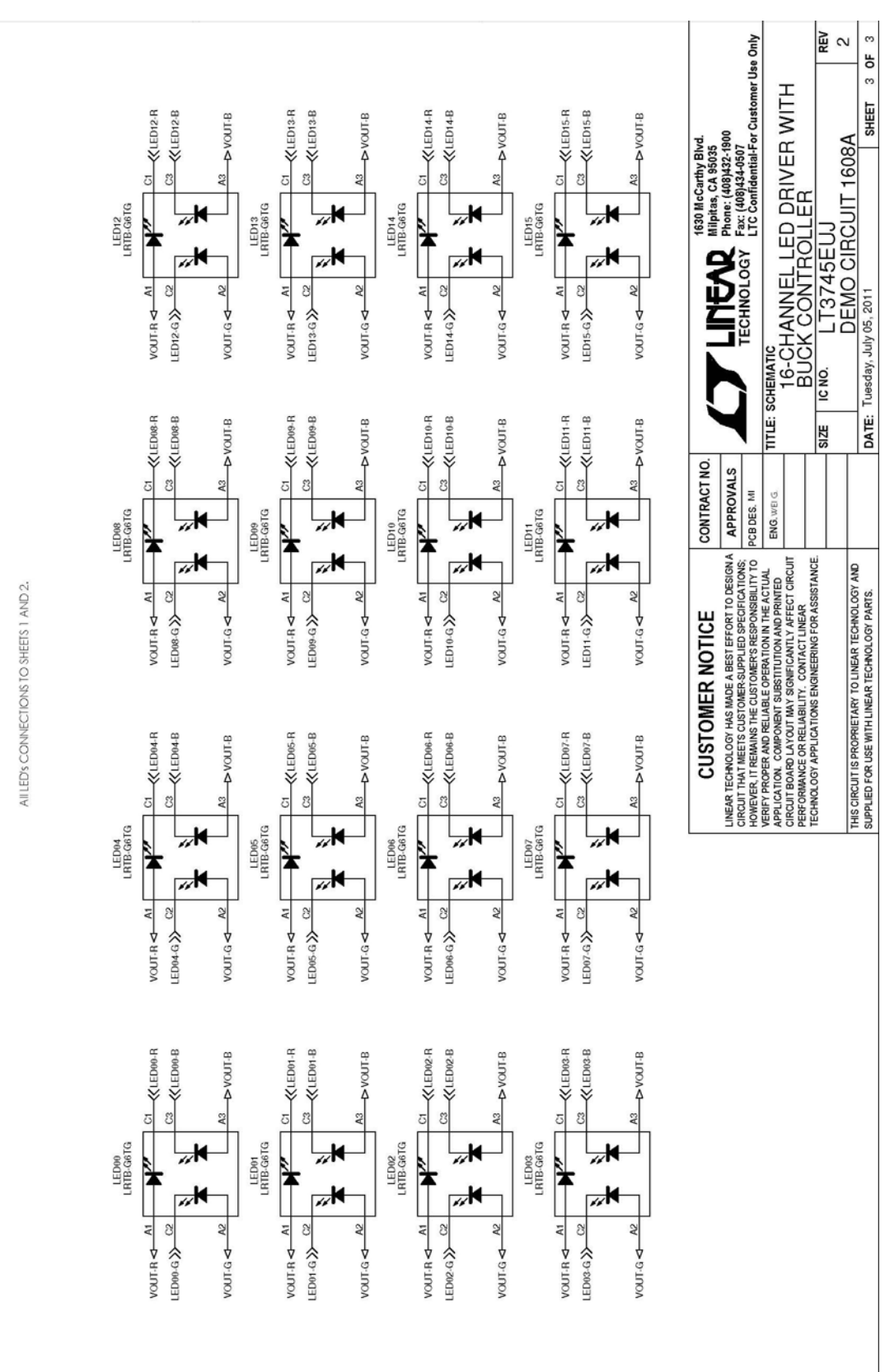

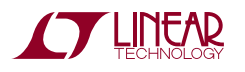

Information furnished by Linear Technology Corporation is believed to be accurate and reliable. However, no responsibility is assumed for its use. Linear Technology Corporation makes no representation that the interconnection of its circuits as described herein will not infringe on existing patent rights.

dc1608af

7

#### DEMONSTRATION BOARD IMPORTANT NOTICE

Linear Technology Corporation (LTC) provides the enclosed product(s) under the following **AS IS** conditions:

This demonstration board (DEMO BOARD) kit being sold or provided by Linear Technology is intended for use for **ENGINEERING DEVELOPMENT OR EVALUATION PURPOSES ONLY** and is not provided by LTC for commercial use. As such, the DEMO BOARD herein may not be complete in terms of required design-, marketing-, and/or manufacturing-related protective considerations, including but not limited to product safety measures typically found in finished commercial goods. As a prototype, this product does not fall within the scope of the European Union directive on electromagnetic compatibility and therefore may or may not meet the technical requirements of the directive, or other regulations.

If this evaluation kit does not meet the specifications recited in the DEMO BOARD manual the kit may be returned within 30 days from the date of delivery for a full refund. THE FOREGOING WARRANTY IS THE EXCLUSIVE WARRANTY MADE BY THE SELLER TO BUYER AND IS IN LIEU OF ALL OTHER WARRANTIES, EXPRESSED, IMPLIED, OR STATUTORY, INCLUDING ANY WARRANTY OF MERCHANTABILITY OR FITNESS FOR ANY PARTICULAR PURPOSE. EXCEPT TO THE EXTENT OF THIS INDEMNITY, NEITHER PARTY SHALL BE LIABLE TO THE OTHER FOR ANY INDIRECT, SPECIAL, INCIDENTAL, OR CONSEQUENTIAL DAMAGES.

The user assumes all responsibility and liability for proper and safe handling of the goods. Further, the user releases LTC from all claims arising from the handling or use of the goods. Due to the open construction of the product, it is the user's responsibility to take any and all appropriate precautions with regard to electrostatic discharge. Also be aware that the products herein may not be regulatory compliant or agency certified (FCC, UL, CE, etc.).

No License is granted under any patent right or other intellectual property whatsoever. **LTC assumes no liability for applications assistance, customer product design, software performance, or infringement of patents or any other intellectual property rights of any kind.**

LTC currently services a variety of customers for products around the world, and therefore this transaction **is not exclusive**.

**Please read the DEMO BOARD manual prior to handling the product**. Persons handling this product must have electronics training and observe good laboratory practice standards. **Common sense is encouraged**.

This notice contains important safety information about temperatures and voltages. For further safety concerns, please contact a LTC application engineer.

Mailing Address:

Linear Technology 1630 McCarthy Blvd. Milpitas, CA 95035

Copyright © 2004, Linear Technology Corporation

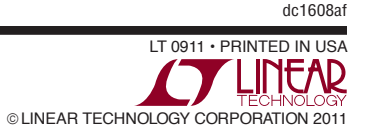

8

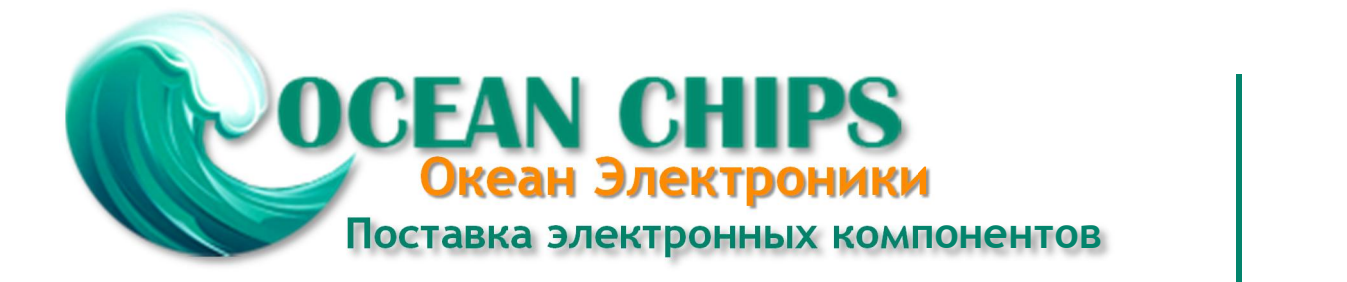

Компания «Океан Электроники» предлагает заключение долгосрочных отношений при поставках импортных электронных компонентов на взаимовыгодных условиях!

Наши преимущества:

- Поставка оригинальных импортных электронных компонентов напрямую с производств Америки, Европы и Азии, а так же с крупнейших складов мира;

- Широкая линейка поставок активных и пассивных импортных электронных компонентов (более 30 млн. наименований);

- Поставка сложных, дефицитных, либо снятых с производства позиций;
- Оперативные сроки поставки под заказ (от 5 рабочих дней);
- Экспресс доставка в любую точку России;
- Помощь Конструкторского Отдела и консультации квалифицированных инженеров;
- Техническая поддержка проекта, помощь в подборе аналогов, поставка прототипов;
- Поставка электронных компонентов под контролем ВП;

- Система менеджмента качества сертифицирована по Международному стандарту ISO 9001;

- При необходимости вся продукция военного и аэрокосмического назначения проходит испытания и сертификацию в лаборатории (по согласованию с заказчиком);

- Поставка специализированных компонентов военного и аэрокосмического уровня качества (Xilinx, Altera, Analog Devices, Intersil, Interpoint, Microsemi, Actel, Aeroflex, Peregrine, VPT, Syfer, Eurofarad, Texas Instruments, MS Kennedy, Miteq, Cobham, E2V, MA-COM, Hittite, Mini-Circuits, General Dynamics и др.);

Компания «Океан Электроники» является официальным дистрибьютором и эксклюзивным представителем в России одного из крупнейших производителей разъемов военного и аэрокосмического назначения **«JONHON»**, а так же официальным дистрибьютором и эксклюзивным представителем в России производителя высокотехнологичных и надежных решений для передачи СВЧ сигналов **«FORSTAR»**.

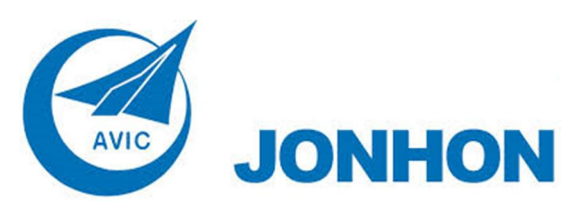

«**JONHON**» (основан в 1970 г.)

Разъемы специального, военного и аэрокосмического назначения:

(Применяются в военной, авиационной, аэрокосмической, морской, железнодорожной, горно- и нефтедобывающей отраслях промышленности)

**«FORSTAR»** (основан в 1998 г.)

ВЧ соединители, коаксиальные кабели, кабельные сборки и микроволновые компоненты:

(Применяются в телекоммуникациях гражданского и специального назначения, в средствах связи, РЛС, а так же военной, авиационной и аэрокосмической отраслях промышленности).

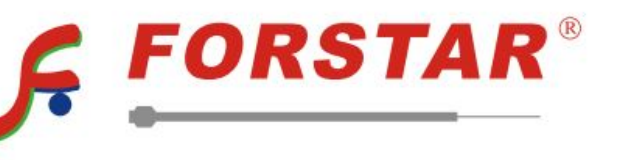

Телефон: 8 (812) 309-75-97 (многоканальный) Факс: 8 (812) 320-03-32 Электронная почта: ocean@oceanchips.ru Web: http://oceanchips.ru/ Адрес: 198099, г. Санкт-Петербург, ул. Калинина, д. 2, корп. 4, лит. А